<span id="page-0-2"></span>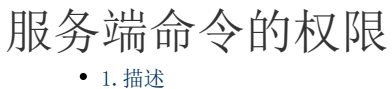

[2.设置权限](#page-0-1)

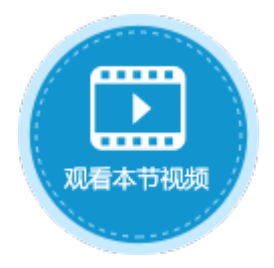

 $\times$ 

<span id="page-0-0"></span>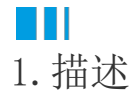

在定义服务端命令时,您可以根据您的业务需要来设置权限,也就是可以调用该服务端命令的角色。

<span id="page-0-1"></span>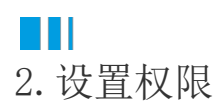

创建完服务端命令时,在常规设置页签中,您可以设置权限,也就是可以调用该服务端命令的角色。 例如勾选Administrator角色,即只有Administrator角色的用户才能调用该服务端命令。

- 图1 权限设置
- 1 创建服务端命令

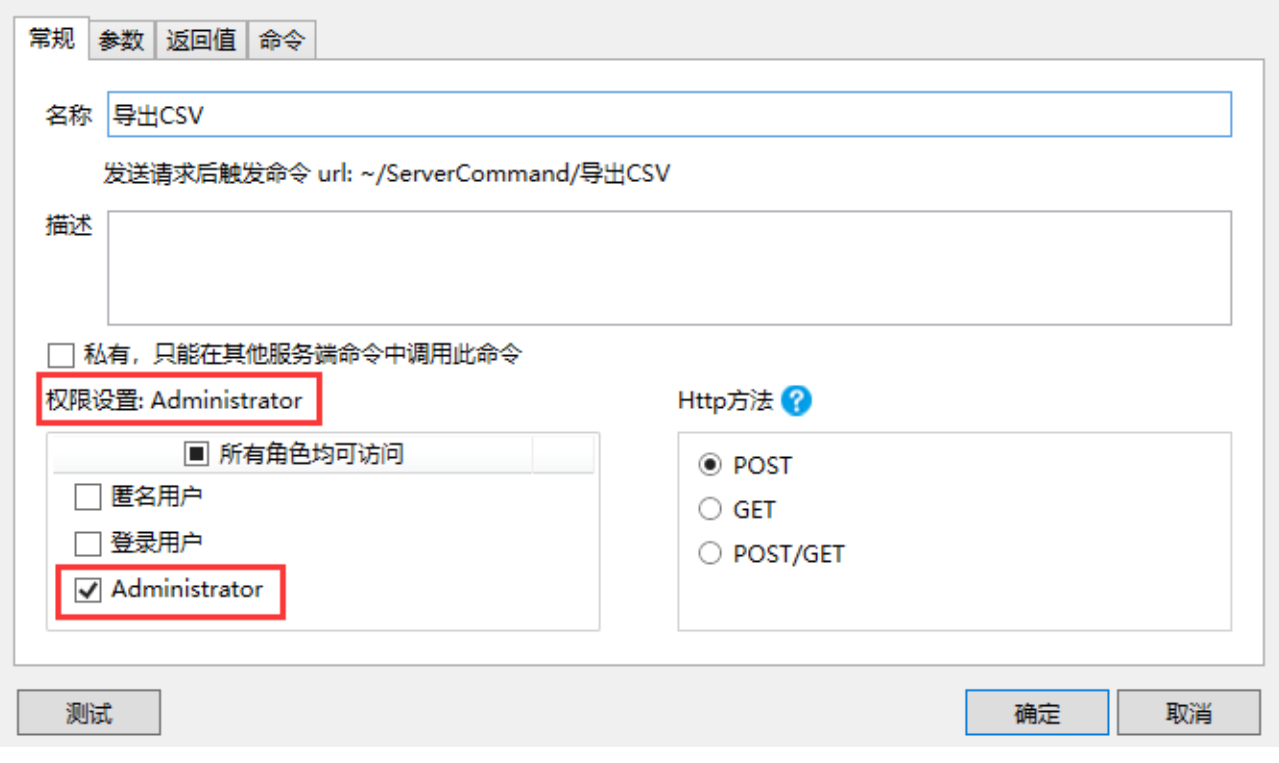

例如设置服务端命令的名称为"导出CSV",命令为"服务端导入导出CSV",操作为"导出CSV"。

创建完成后,您就可以调用这个服务端命令。

例如在页面上选择一个单元格区域,设置为按钮。编辑按钮的命令,选择命令为"调用服务端命令",然后单击服务端命令后的下拉,在 下拉列表中选择"导出CSV"这个服务端命令。

图2 调用服务端命令

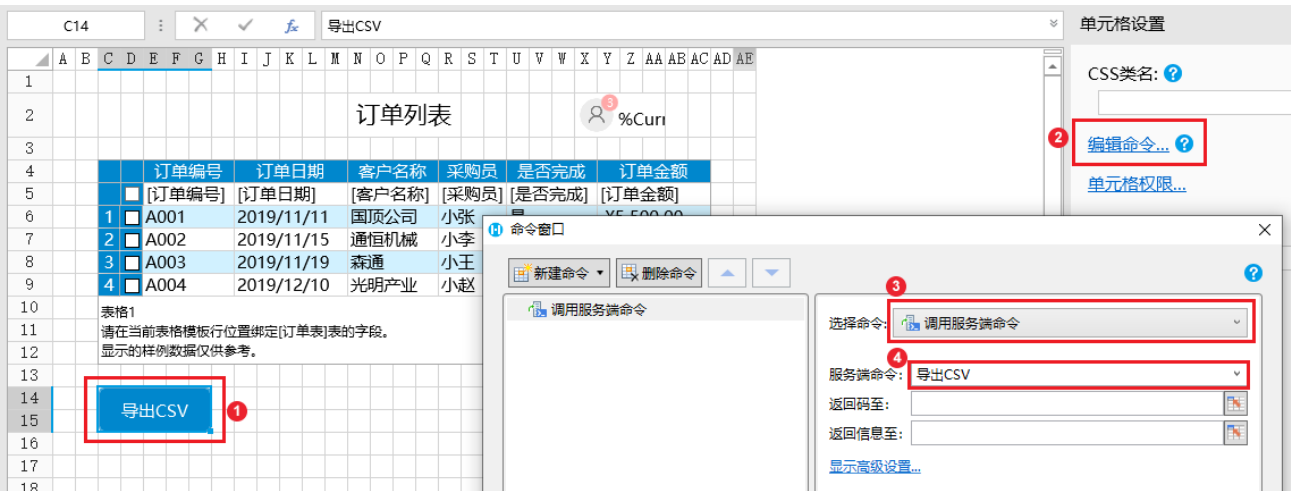

设置完成后,运行页面,使用Administrator用户登录。在页面中单击"导出CSV"按钮,就会在设置的指定路径下看到导出的CSV文件。

图3 运行结果

 $\beta$  Administrator  $\sim$ 订单列表 ョ<mark>・</mark> 订单日期 • 客户名称 • 采购员 • 是否完成 • 订单金额 • 1日订 New Volume (D:) > 导出CSV  $\Box$ A001 2019/11/11 国顶公司 小张 ¥5,500.00  $\sim$  ð 是  $\overline{a}$  A002  $2019/11/15$ 通恒机械 小李 是 ¥18,000.00 名称 修改日期 举型 大小  $\overline{\Box}$ A003 2019/11/19 森通 小王 否  $41,200.00$ 4 2 4004 2019/12/10 光明产业 小赵 否 ¥35,000.00 图 订单列表.csv 2020/3/6 15:39 Microsoft Excel ...  $1$  KB 2019/12/11 迈多贸易 ¥60,000.00 小李 香 小王 是 ¥8,000.00 2019/12/15 祥通  $\overline{\Box}$ A007 2019/12/16 广通 小赵 香 ¥7,500.00

导出CSV

使用其他非Administrator角色用户登录或不登录时,单击"导出CSV"按钮,就会弹出错误提示,提示该用户没有权限执行服务端命令。 因为设置了服务端命令的权限。

图4 无权限错误提示

## localhost:64115 显示

11:11 执行'导出CSV'命令, 请求方式:POST, 用户:. 错误码: 401 信息: 没有权限执行服务端命令。 服务器'导出CSV'命令执行结束, 用时:42.9702毫秒.

确定

在页面上设置调用服务端命令时,您可以将返回码和返回信息设置到页面上的单元格,如果无权限的用户调用服务端命令时会失败,同时 会返回命令执行失败的具体错误码和错误信息到单元格中。

图5 设置返回码和返回信息

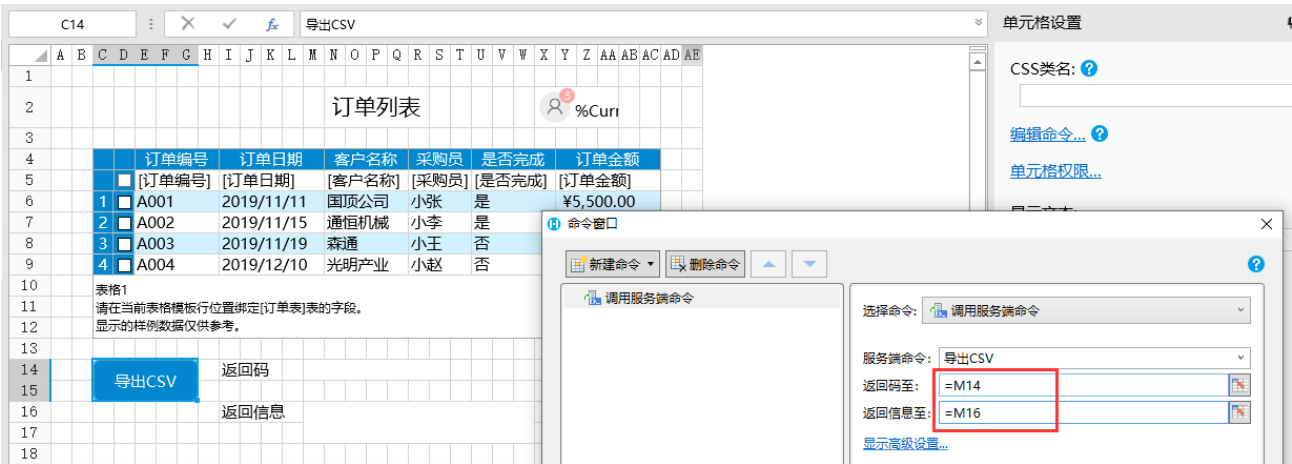

使用无权限的角色登录或者不登录时,单击"导出CSV"按钮,就会将返回码401和返回信息显示在页面指定的单元格上,提示该用户没有 权限执行服务端命令,而不会再弹出浏览器的错误提示。

图6 无权限返回码和返回信息

## 订单列表

登录

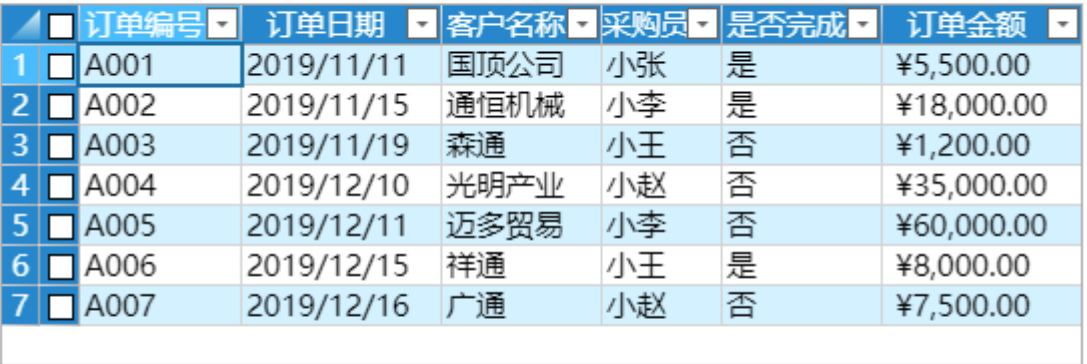

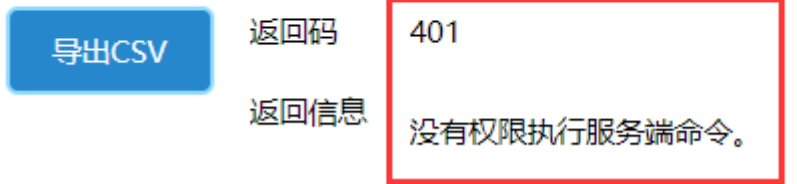

[回到顶部](#page-0-2)